## Инструкция по технике безопасности Комплектация

Перед использованием POS Системы, ознакомьтесь с мерами безопасности.

## Внешний Вид

направлению стрелок.

Интерфейсные порты находятся с левой и правой сторон задней части корпуса.

- Перед подключением убедитесь, что рабочее напряжение состовляет 100 ~ 240V. В противном 1 В противном случае вы можете повредить систему.
- Не устанавливайте систему в очень холодных или очень жарких местах. 2
- Избегайте воздействия прямых солнечных лучей или работы в замкнутом пространстве в течение 3 продолжительного периода времени.
- Будьте осторожны, не ставьте систему возле других высокочастотных электромагнитных устройств; 4 есть большая вероятность того, что это приведет к неисправности или ошибке системы.
- Не размещайте тяжелые предметы на системе. 5
- Избегайте попадения внешних субстанций внутрь системы. 6
- Не заменяйте батарею материнской платы самостоятельно. Это может привести к повреждению системы. 7
- Перед разборкой системы, отсоедините все кабели питания. 8
- Не пытайтесь разобрать или починить систему самостоятельно. Мы рекоммендуем производить 9 разборку и ремонт системы опытным специалистом, особенно при работе с ЖК экраном и сенсорной панелью, которые можно легко повредить.

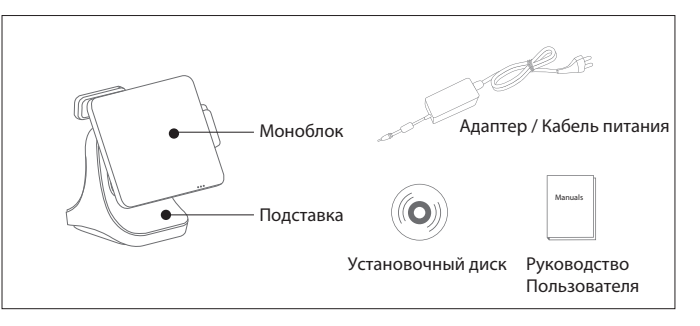

- Безопасность операционной системы
- При работе с операционной системой
- . Настройки безопасности системы должны быть установлены.
- При работе с беспроводной сетью и интернетом
- . Необходимо использовать станлартные алгоритмы шифрования и стандартные протоколы шифрования

### Указания по безопасности POS терминала

### Безопасность пользователя

При работа с операционной системой общего назначения, необходимо соблюдать следующие условия :

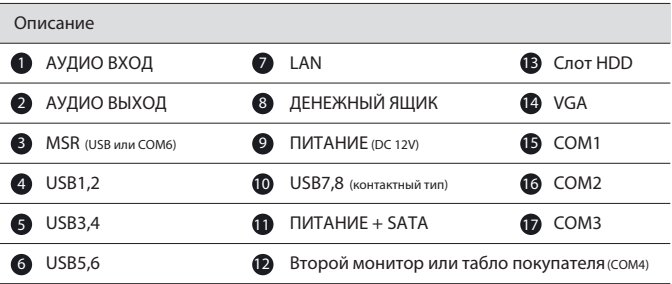

- . Брандмауэр должен быть установлен
- . Переодически устанавливать обновления безопасности ОС
- Для удаленной работы необходимо хорошо защищенное программное обеспечение.

## Снятие Моноблока с Подставки

2 Отсоедините моноблок от подставки, следуя  $\Box$  / / 2 Поверните защелку на шарнирном креплении.

## Включение POS Системы

### Порты

### Включение

Подключение питания

### **POS** СИСТЕМА 1 **POS** СИСТЕМА 2 **POS** СИСТЕМА 3 **POS** СИСТЕМА 4

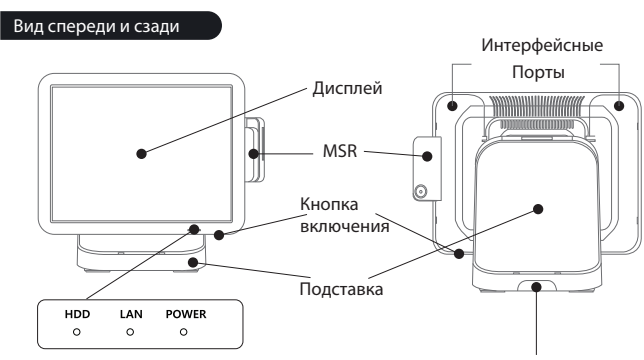

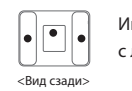

Адаптер / Кабель питания

Светодиодные (LED) индикаторы HDD / LAN / ПИТАНИЕ

Open knob hinge operation

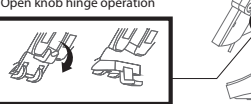

Перед включением в электрическую сеть, установите всю периферию и подключите адаптер.

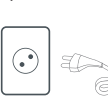

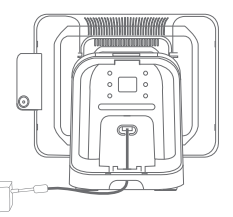

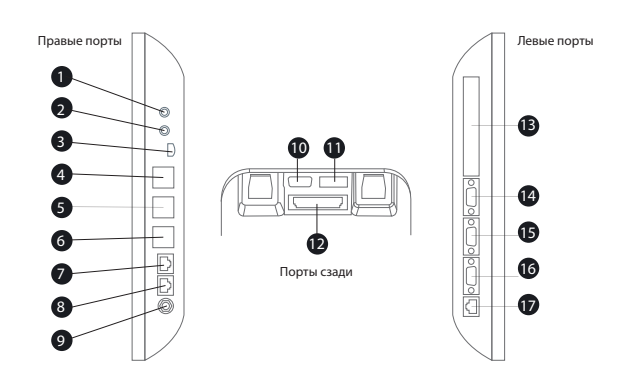

После установки всех периферийных устройств, включите питание.

Перед подключением кабеля к розетке 220V (110V), подключите адаптер питания.

Блок питания находится в нижней правой части моноблока. При подаче питания, загорятся светодиодные (LED) индикаторы. Каждый LED индикаторы сообщают о статусе работы.

- HDD : Режим работы (КРАСНЫЙ) 1 LAN : Подключение по LAN (ОРАНЖЕВЫЙ) 2
- ПИТАНИЕ : Подключение питания (СИНИЙ) 3

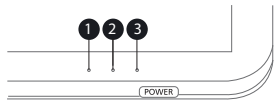

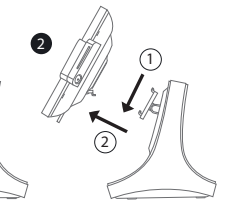

### **POS** СИСТЕМА Краткое Руководство Пользователя (вер. 1.0.0)

# Руководство Пользователя COSMO POS

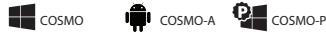

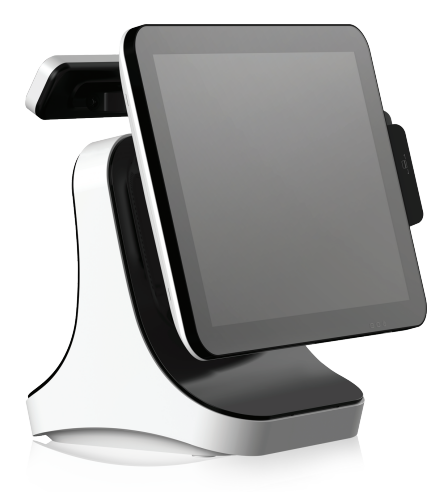

### Установка Периферии

## Замена Жесткого Диска

## Технические Характеристики

### Табло покупателя VFD

### Второй дисплей

### Заглушка

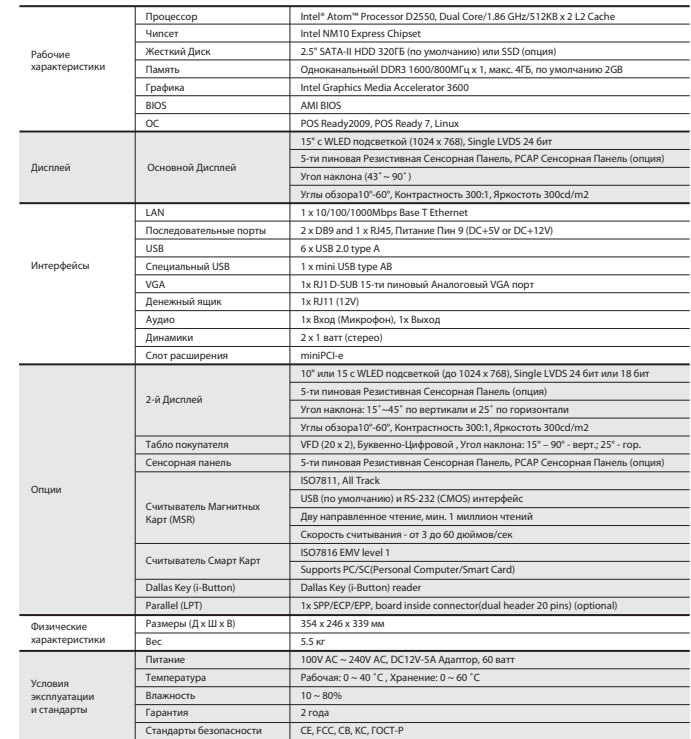

Снимите заглушку для установки Табло покупателя или Второго дисплея

 $\blacksquare$  Снимите панель в задней части основания подставки и отсоедините заднюю декоративную панель.

Панель внизу и декоративная панель снимаются как показано на рисунках 1 и 2. 2

Разверните VFD задней частью к креплению как показано 2 на рисунке 2.

Надавите на нижнюю часть заглушки чтобы ее снять. 3

- Откройте правую заглушку моноблока как показано на рисунке 1. 1
- Установите MSR (креплениями внутрь) на монитор. 2
- Сдвиньте MSR вниз, чтобы зафиксировать положение. 3
- Подключите кабель No.3 к порту справа. 4

- Вставьте VFD как показано на рисунках 2 и 3. 3
- Подключите кабель No.12 к порту в задней части. 4

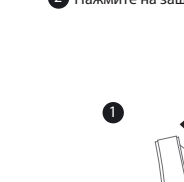

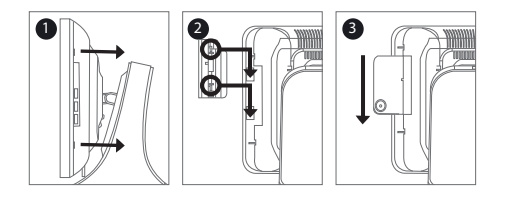

- Откройте левую заглушку для замены жесткого диска 1
- Нажмите на защелку. Снимите жесткий диск. 2

### 1 3 2

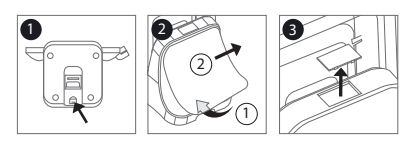

- 1 Установите шарнирное крепление на заднюю часть терминала.
- 2 Поверните защелку крепление в открытое положение.
- 3 После установки дисплея на шарнирное крепление,

4 Подключите кабель No.12 к порту в задней части.

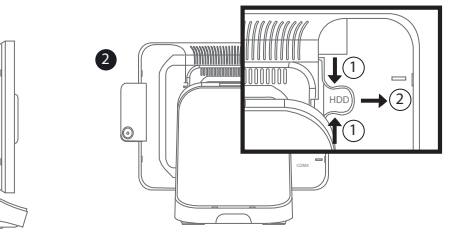

поверните защелку в закрытое положение.

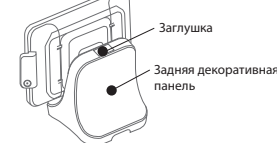

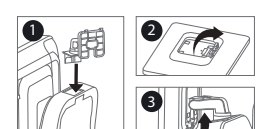

### **MSR**

1 Установите крепление VFD на заднюю часть терминала

Эта публикация защищена международными законами об авторских правах. Все права

защищены. Ни данное руководство, ни какой-либо из материалов, содержащихся в данном , документе, не может быть воспроизведен без письменного согласия автора. Информация, содержащаяся в данном документе, может быть изменена без предварительного уведомления.